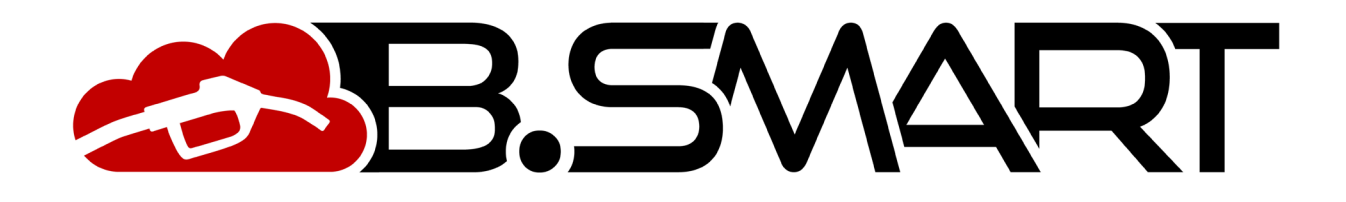

MANUEL APP

# **TABLE DES MATIÈRES**

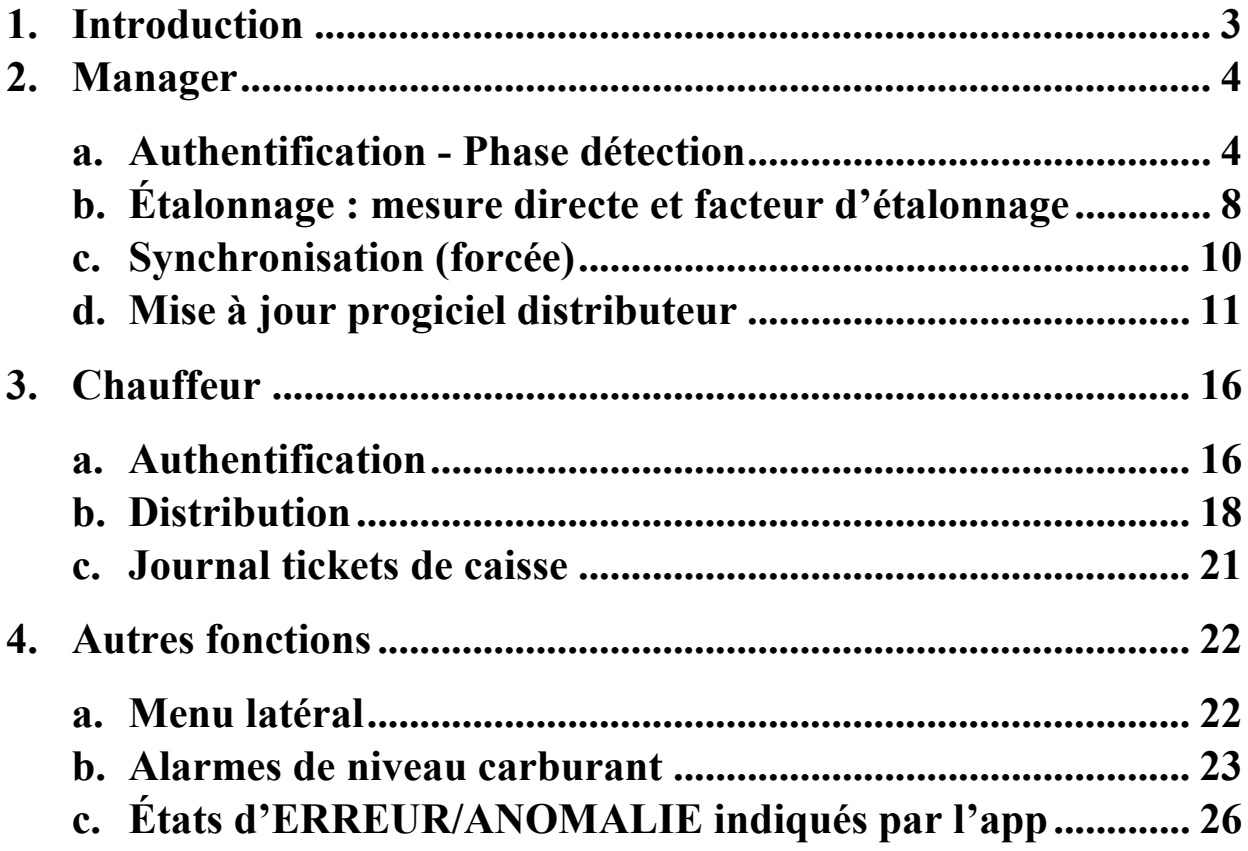

## <span id="page-2-0"></span>**1. Introduction**

L'app est compatible avec les systèmes d'exploitation iOS et Android, et et elle peut être téléchargée depuis Google Play Console et App Store. Elle peut fonctionner avec une connexion de données 3G/4G ou Wi-Fi ; certaines de ses fonctionnalités peuvent fonctionner sans connexion, comme le gestionnaire d'authentification, l'étalonnage, la mise à jour du progiciel distributeur, le ravitaillement du conducteur et l'affichage des tickets de caisse.

Pour vérifier si l'app est connectée au réseau mobile, un indicateur en-bas à gauche de l'écran affiche :

- HORS LIGNE :  $\bullet$  **OFFLINE** APP/smartphone non connecté au réseau 3G/4G ou Wi-Fi
- EN LIGNE : **CONLINE**<br>• EN LIGNE : **CONLINE** APP/smartphone connecté au réseau 3G/4G ou Wi-Fi

## <span id="page-3-0"></span>**2. Manager**

# <span id="page-3-1"></span>**a. Authentification - Phase détection**

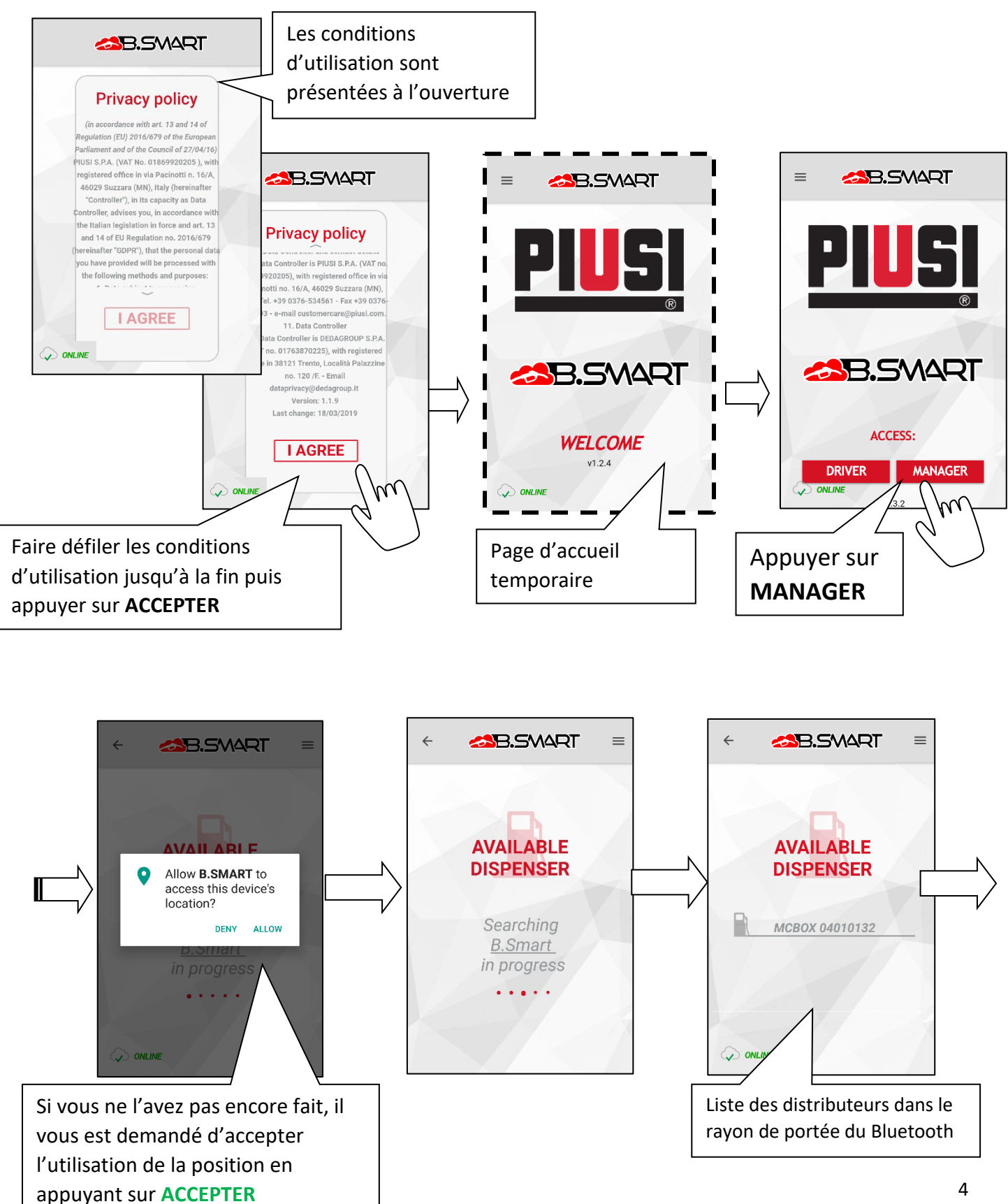

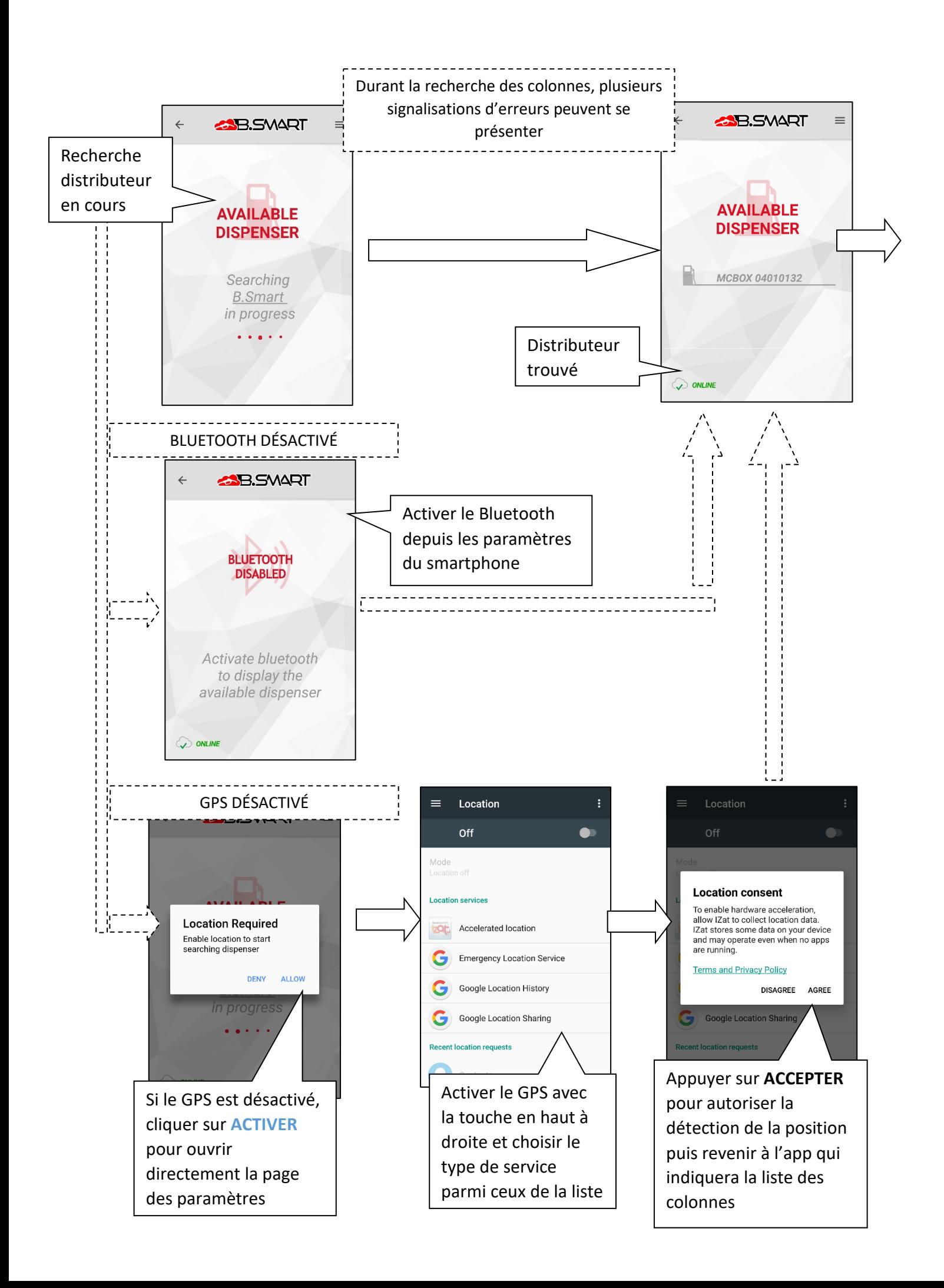

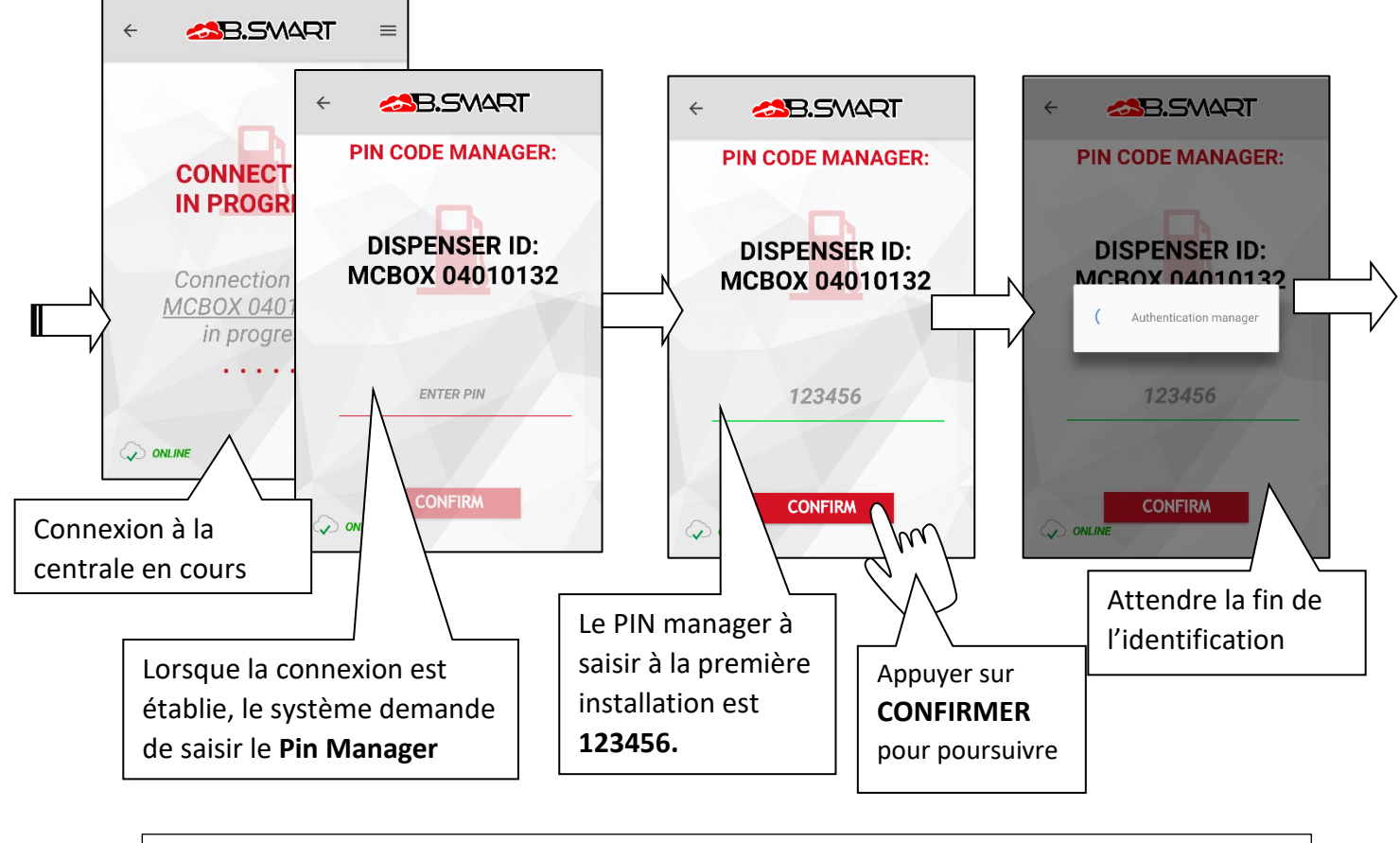

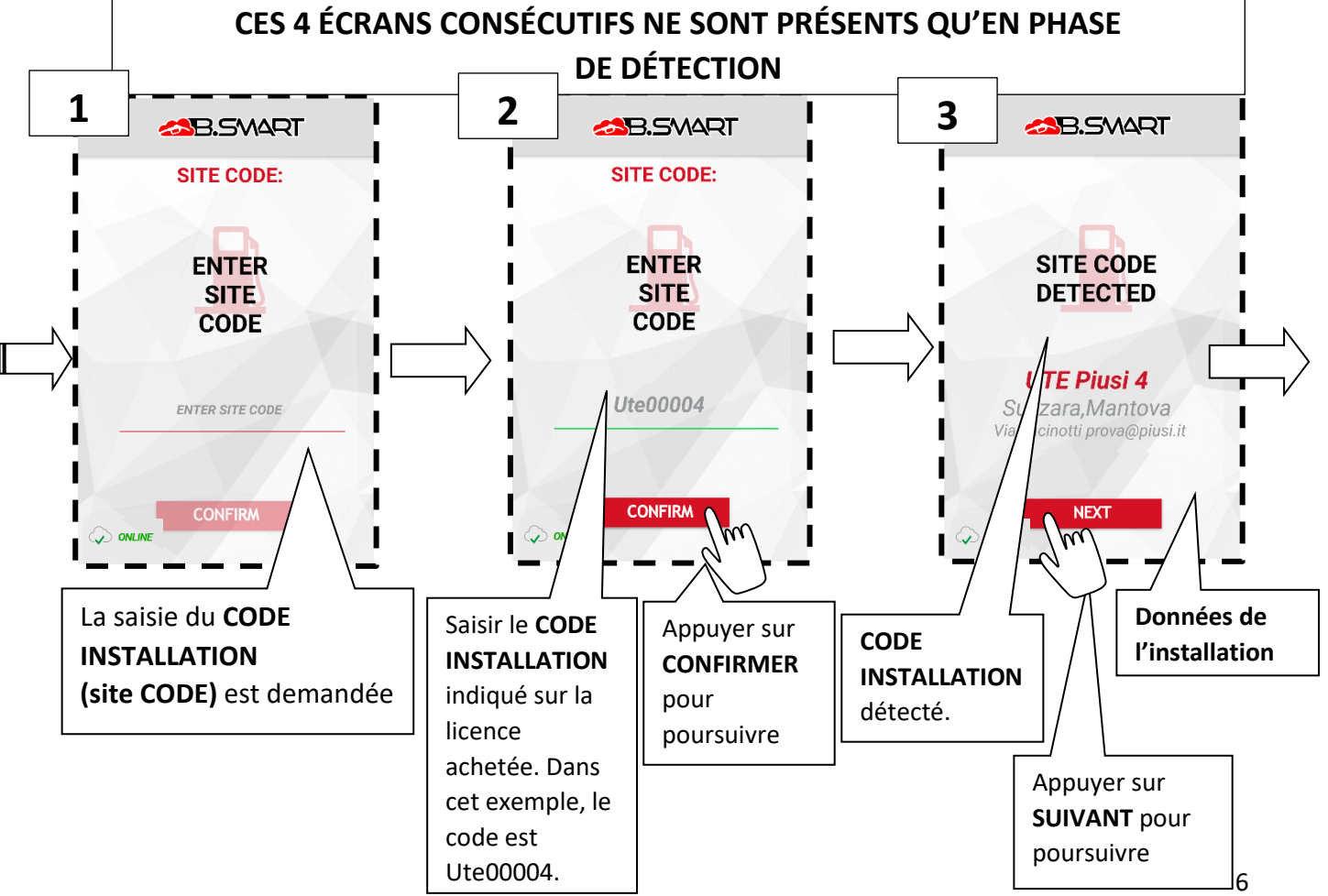

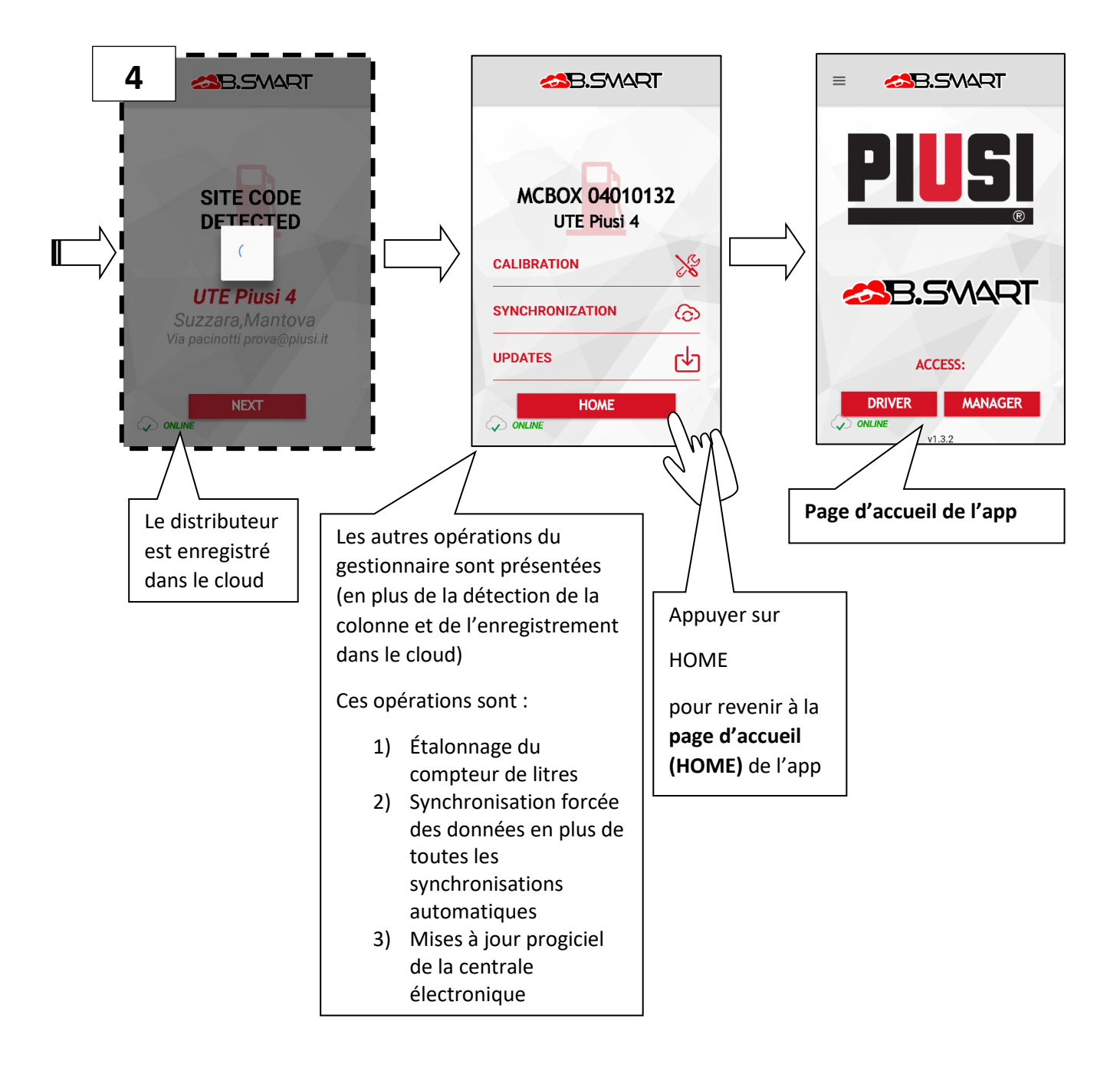

<span id="page-7-0"></span>**b. Étalonnage :** mesure directe et facteur d'étalonnage

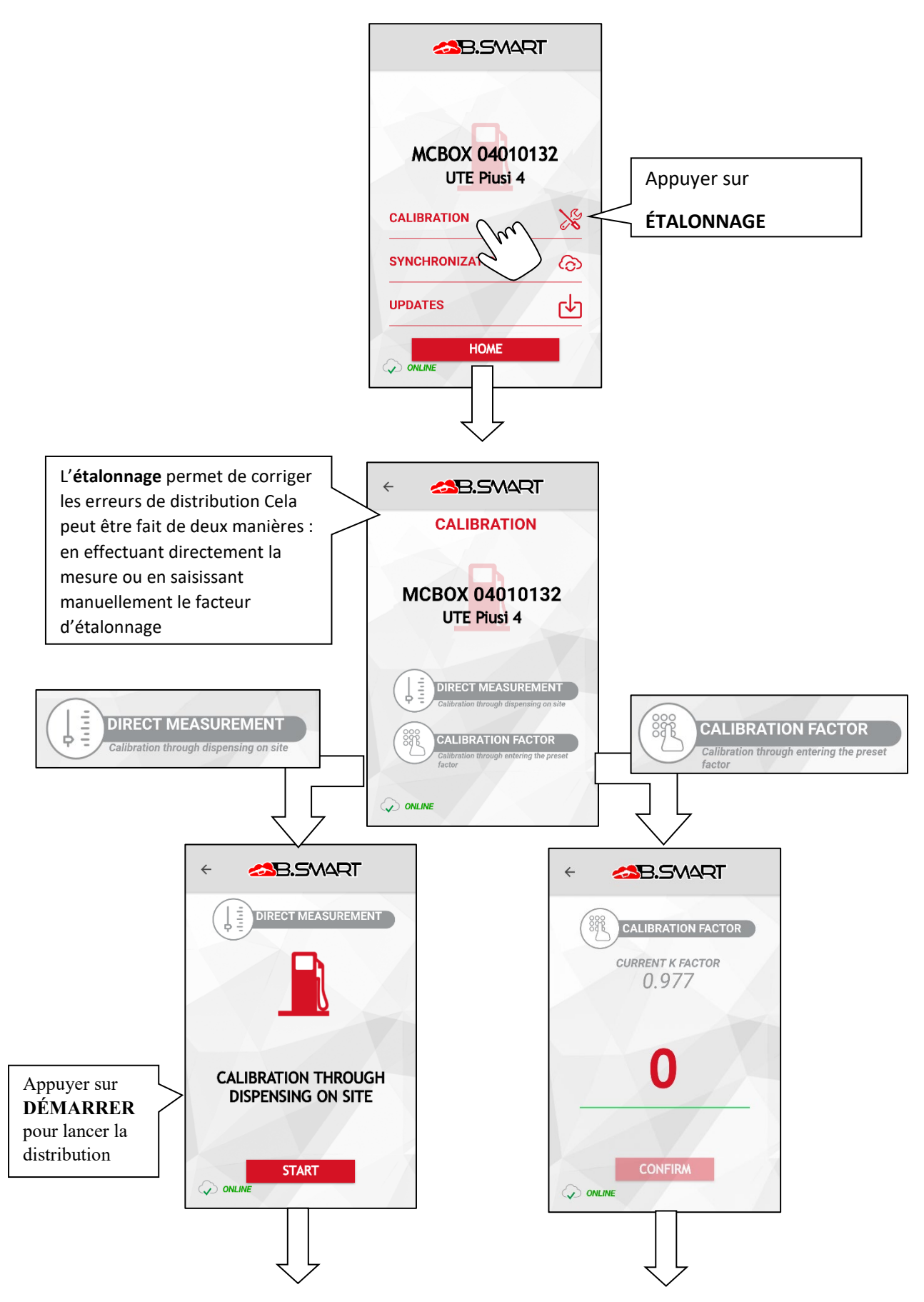

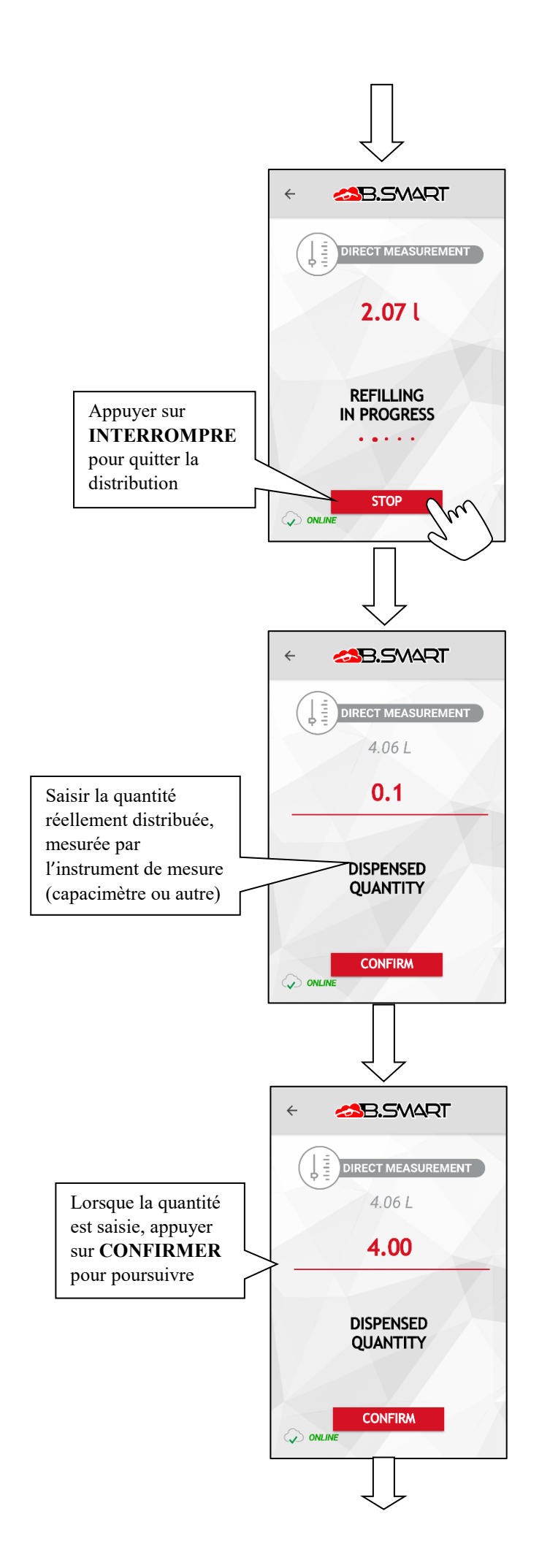

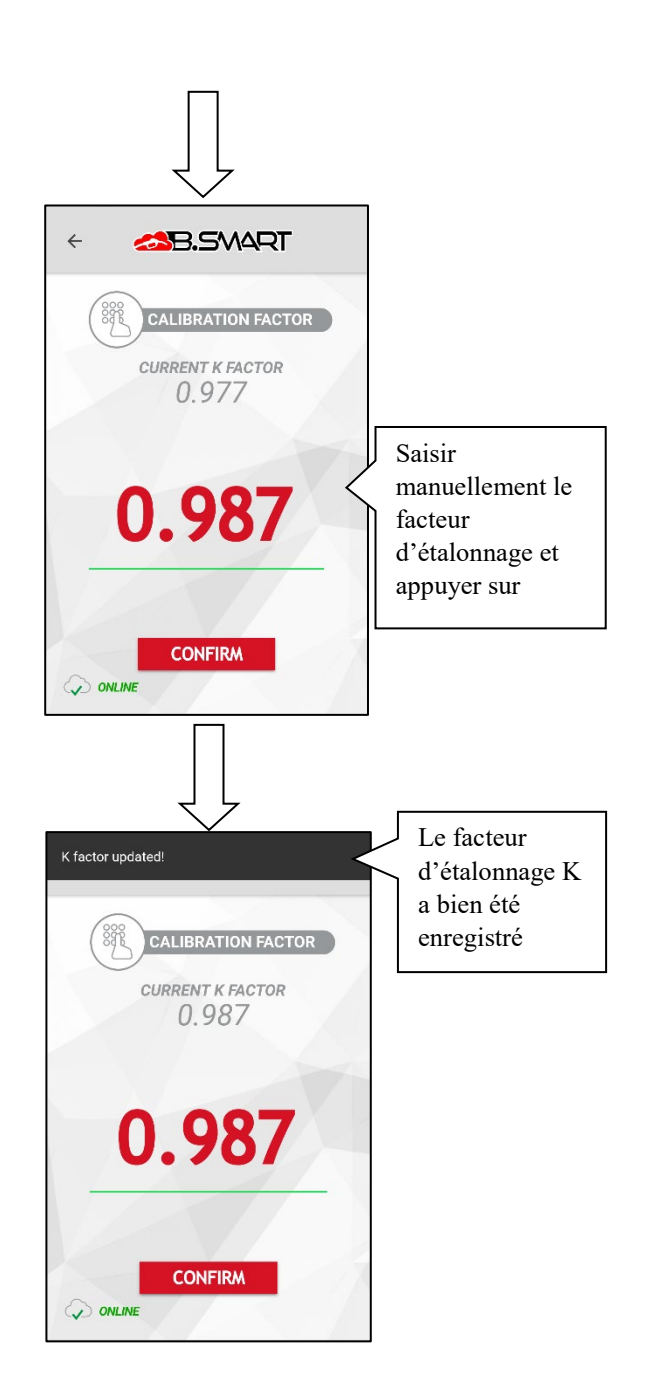

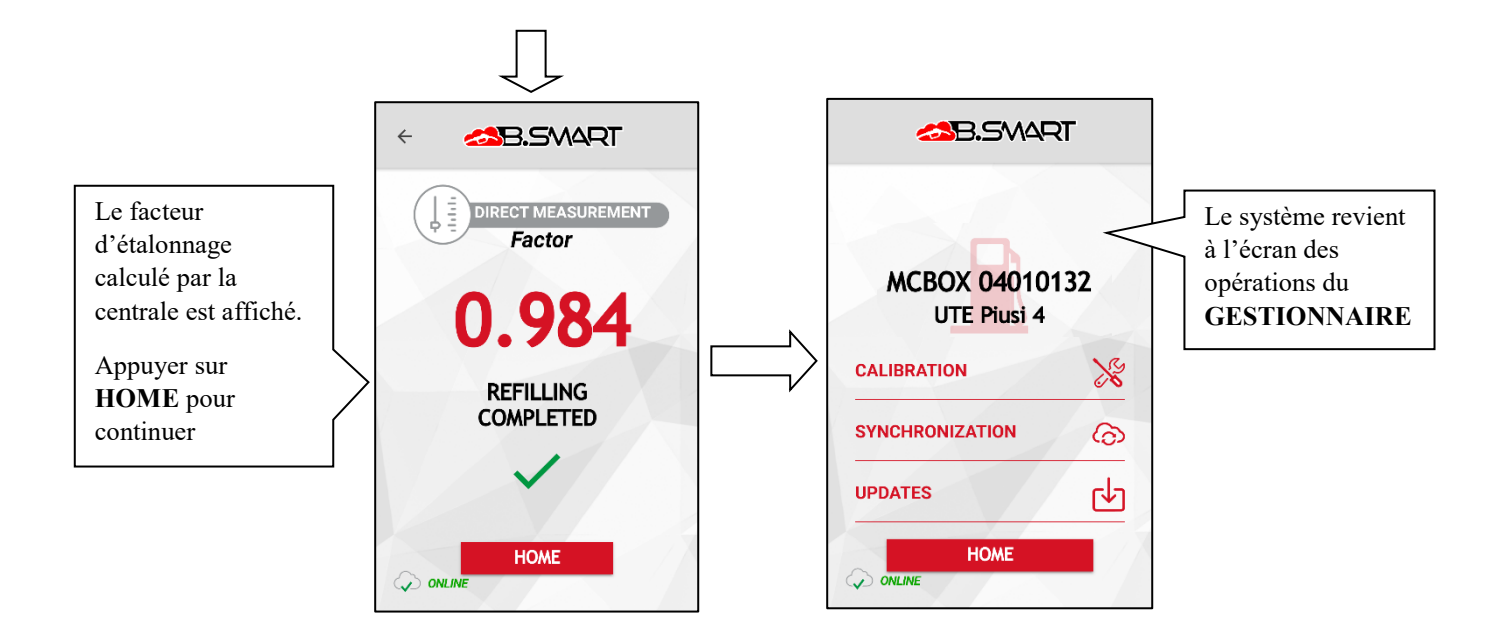

# <span id="page-9-0"></span>**c. Synchronisation (forcée)**

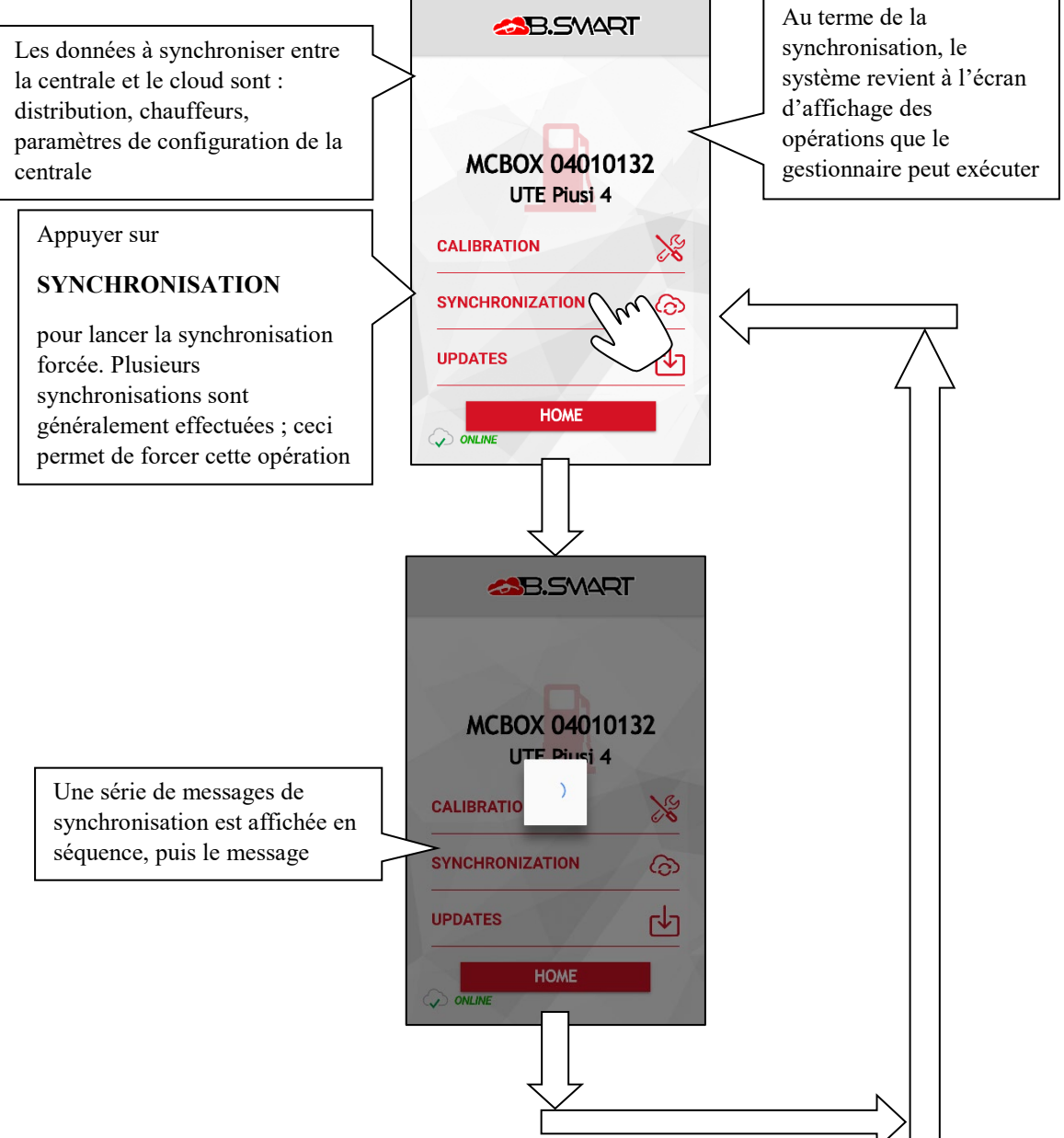

#### <span id="page-10-0"></span>**d. Mise à jour progiciel distributeur**

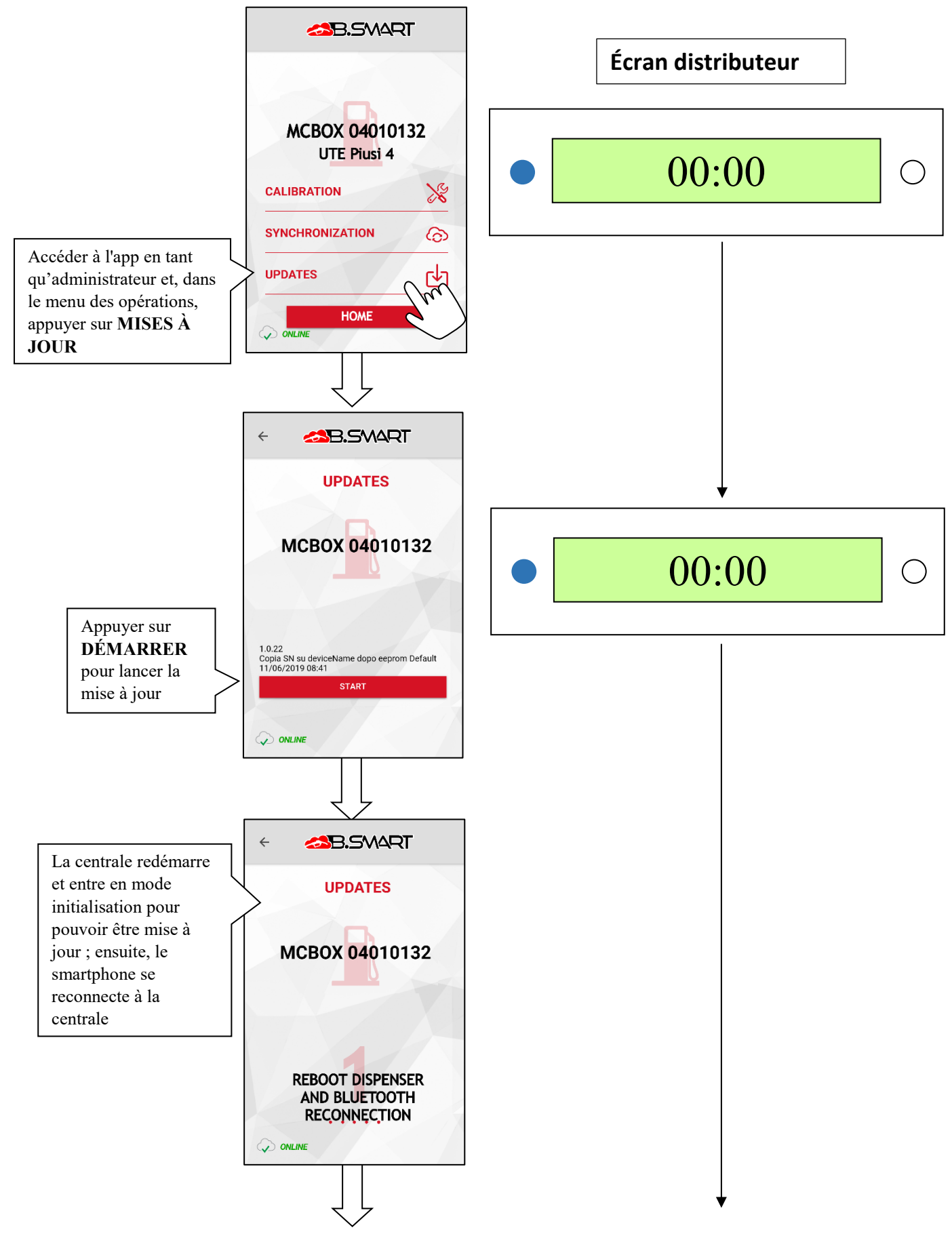

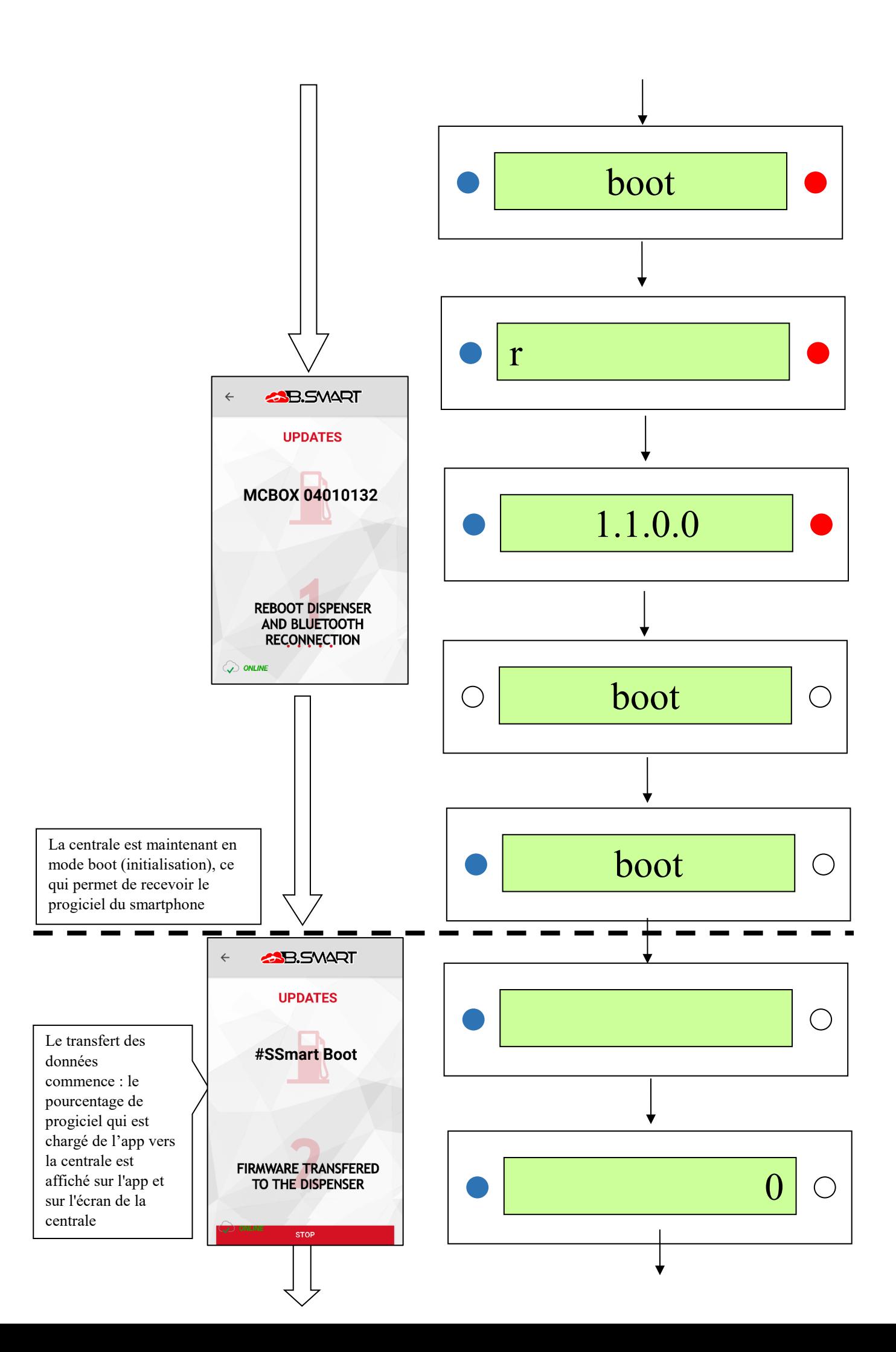

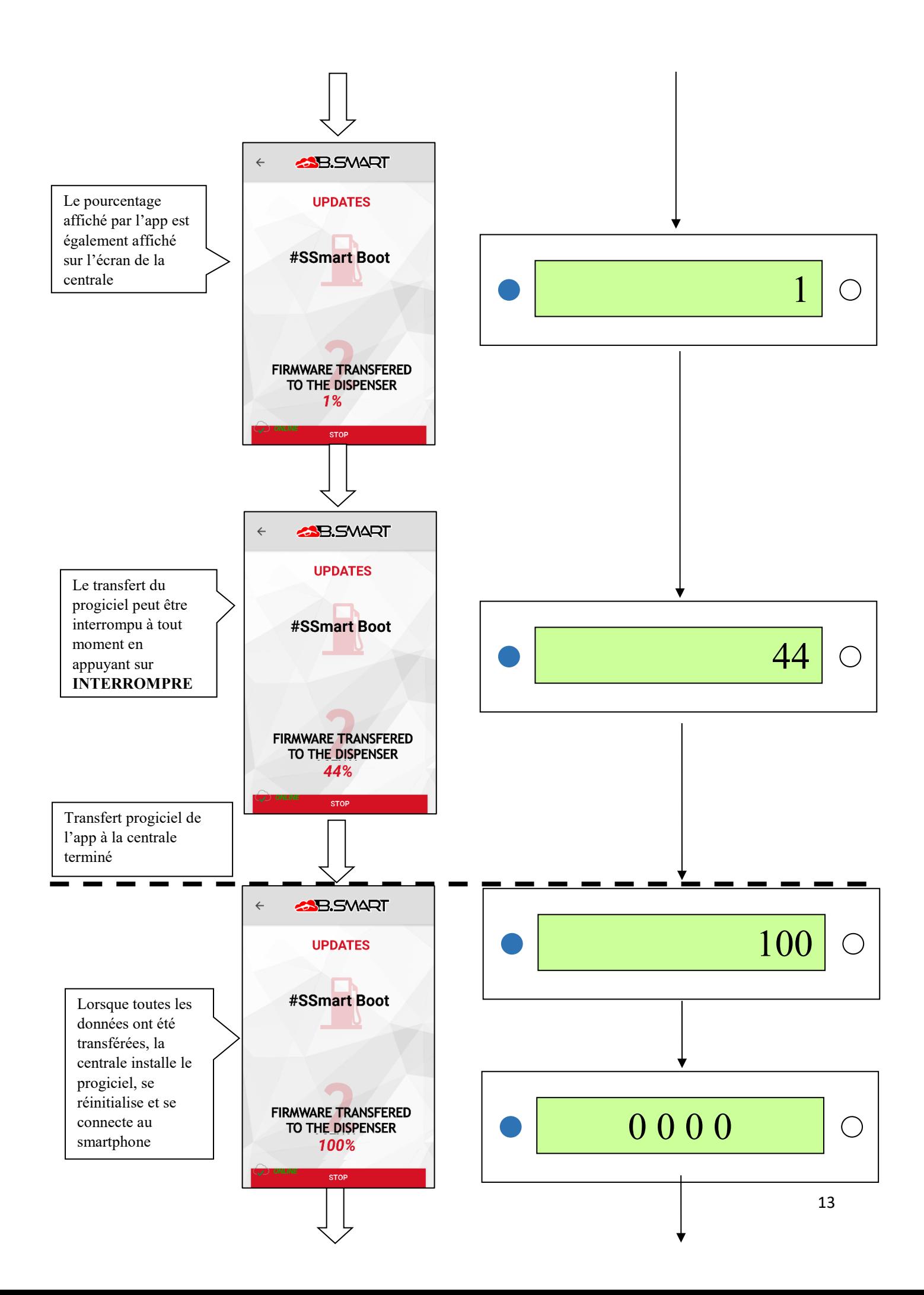

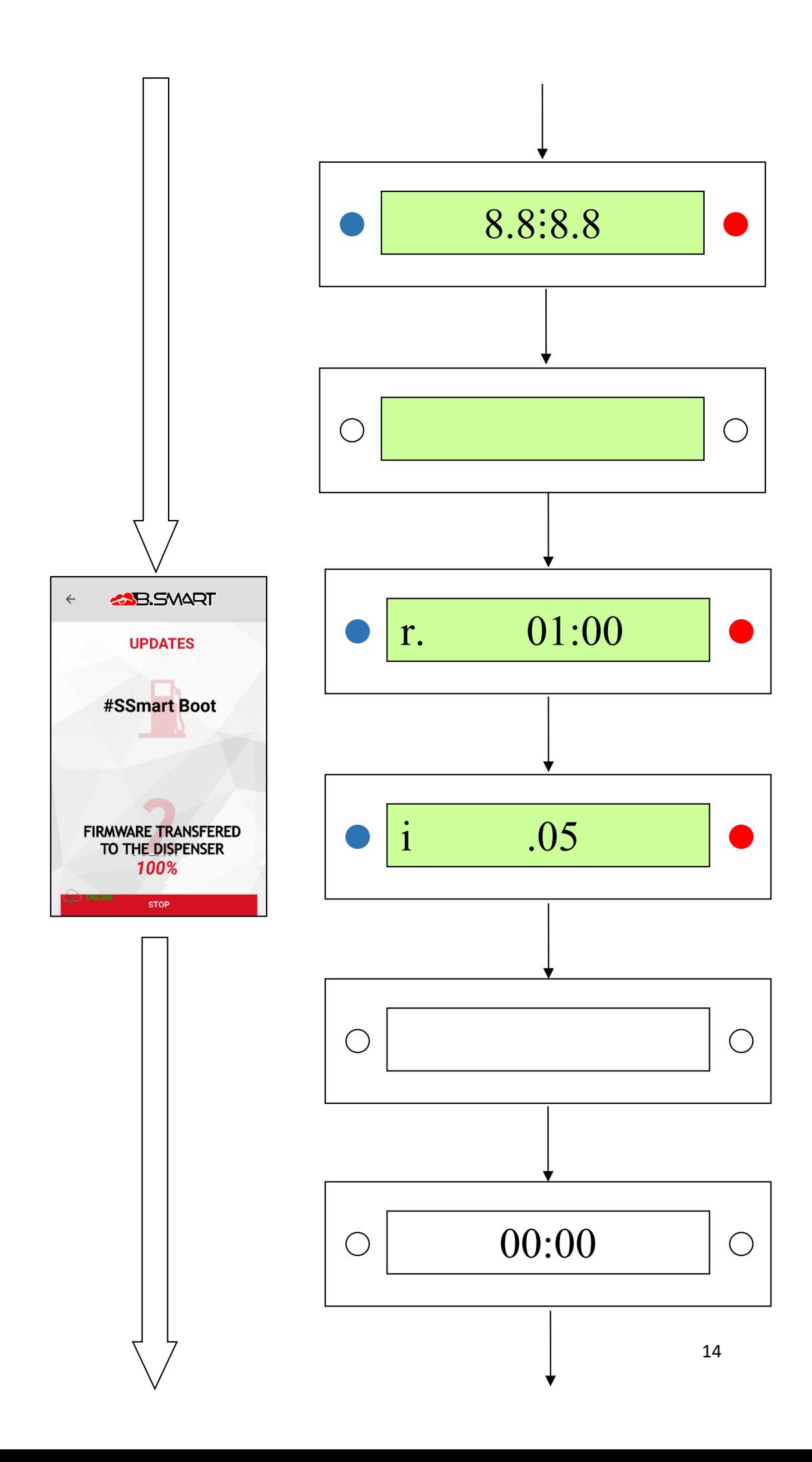

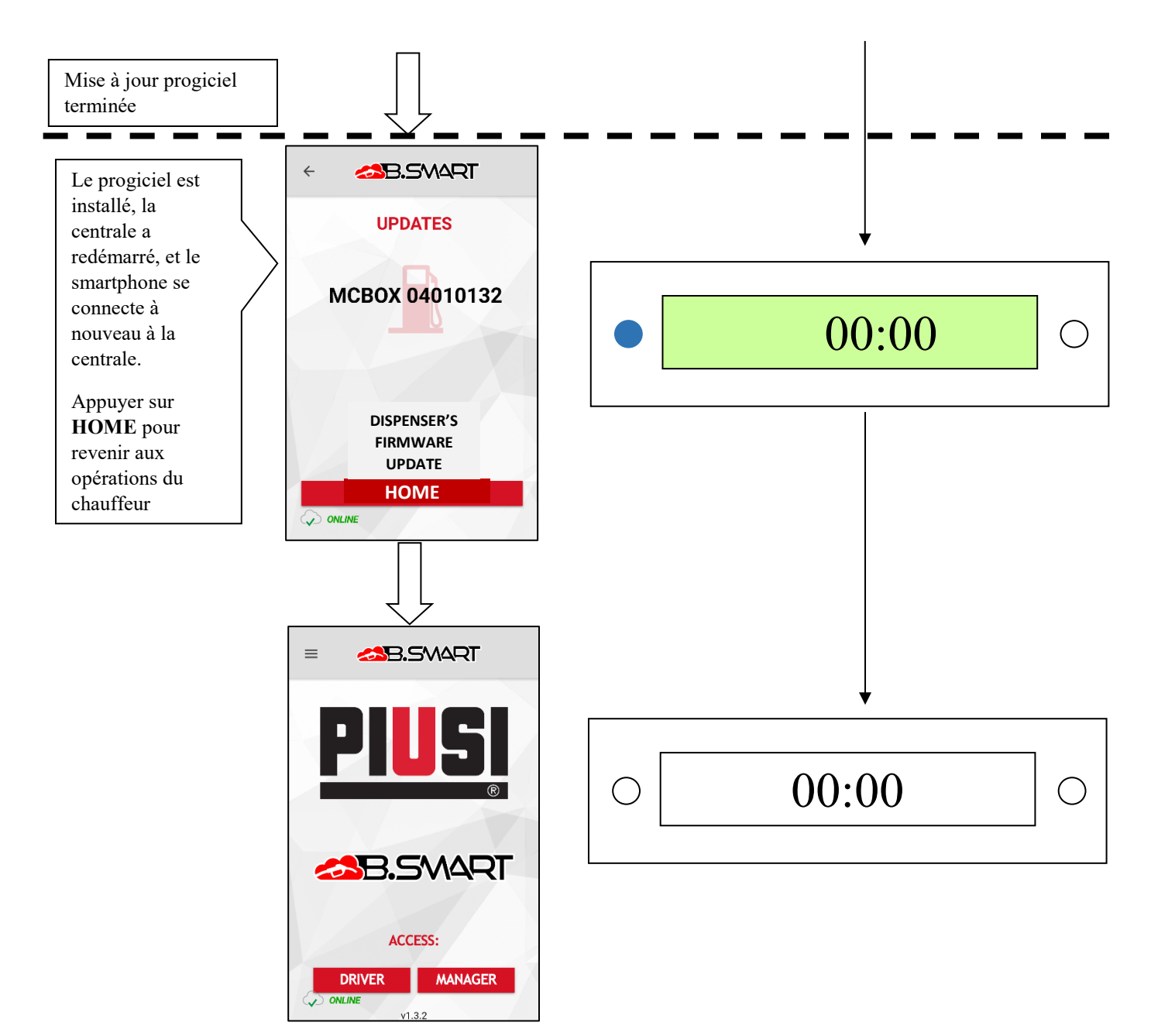

La mise à jour du progiciel peut à tout moment être interrompue en appuyant sur la touche **INTERROMPRE**

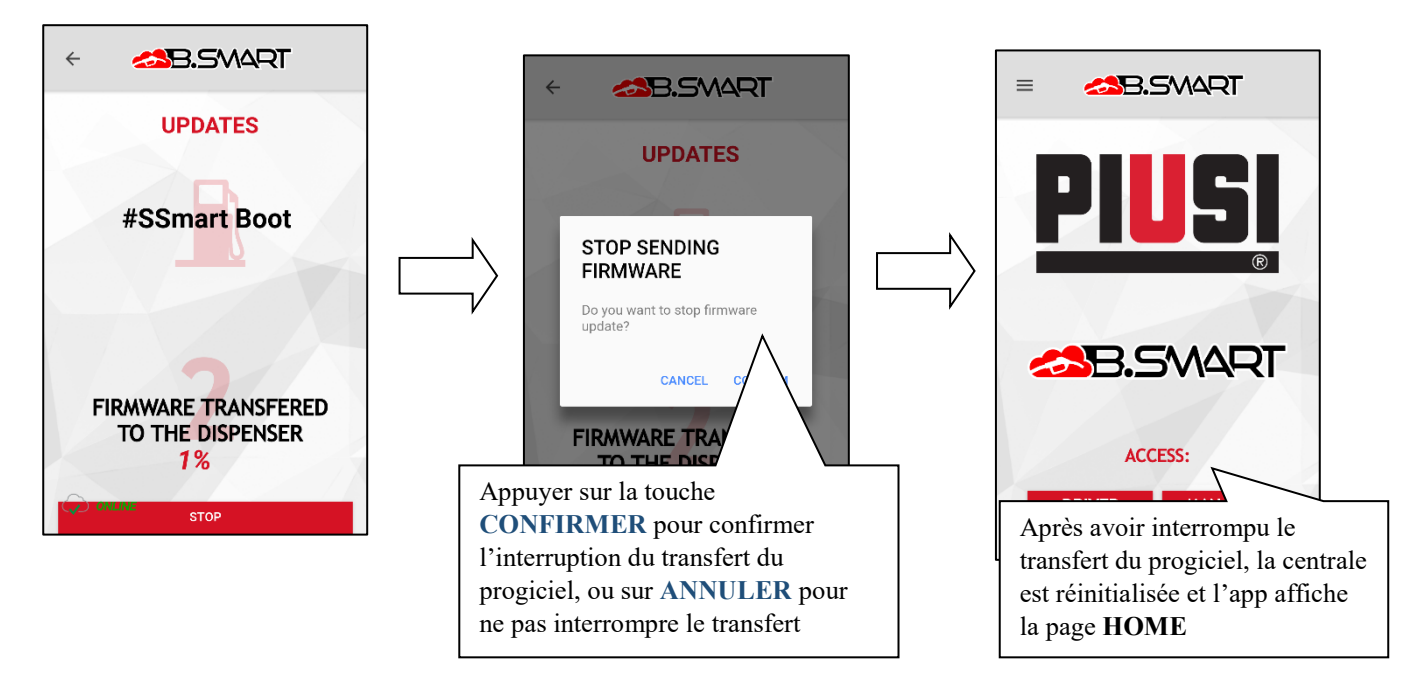

#### <span id="page-15-0"></span>**3. Chauffeur**

#### <span id="page-15-1"></span>**a. Authentification**

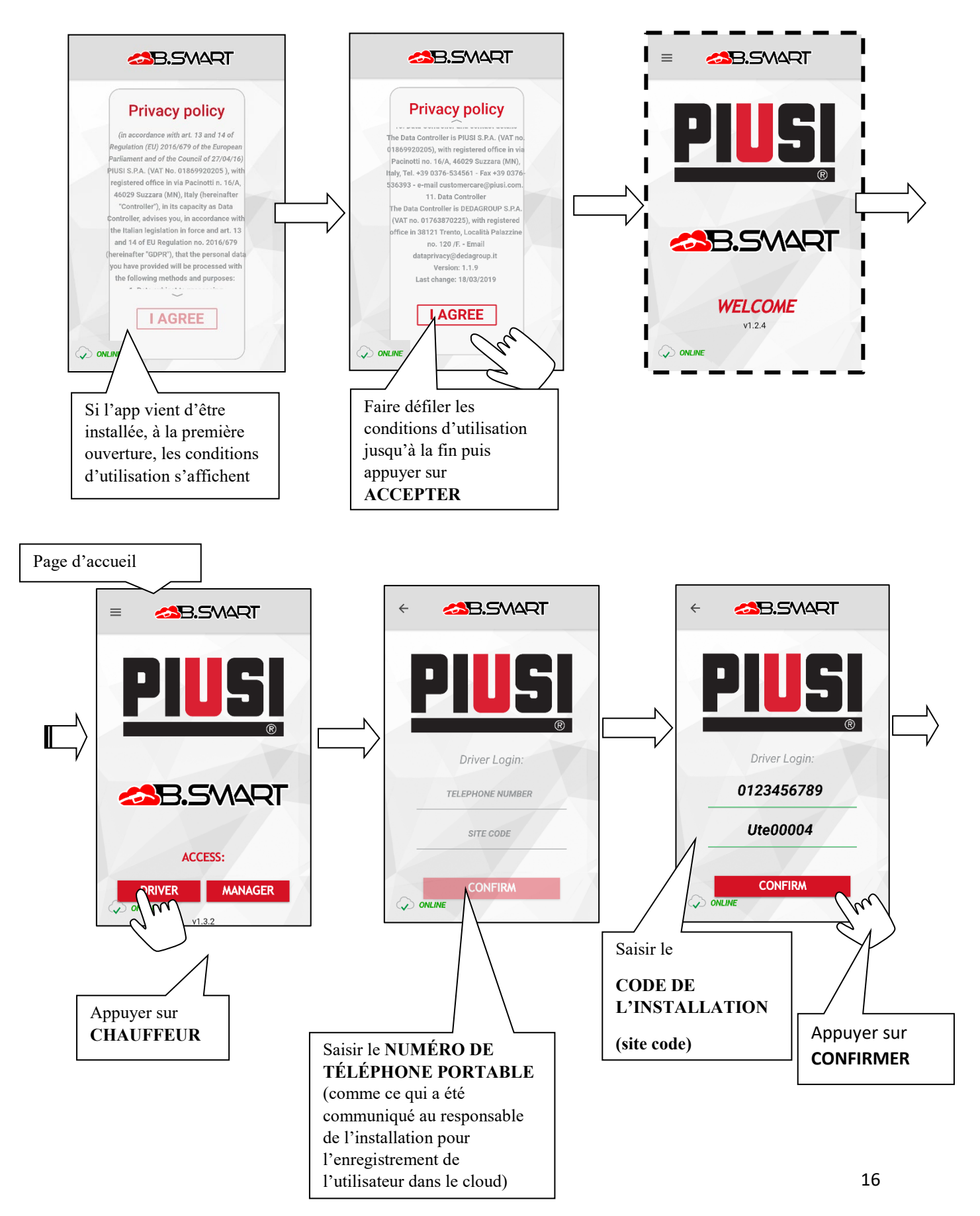

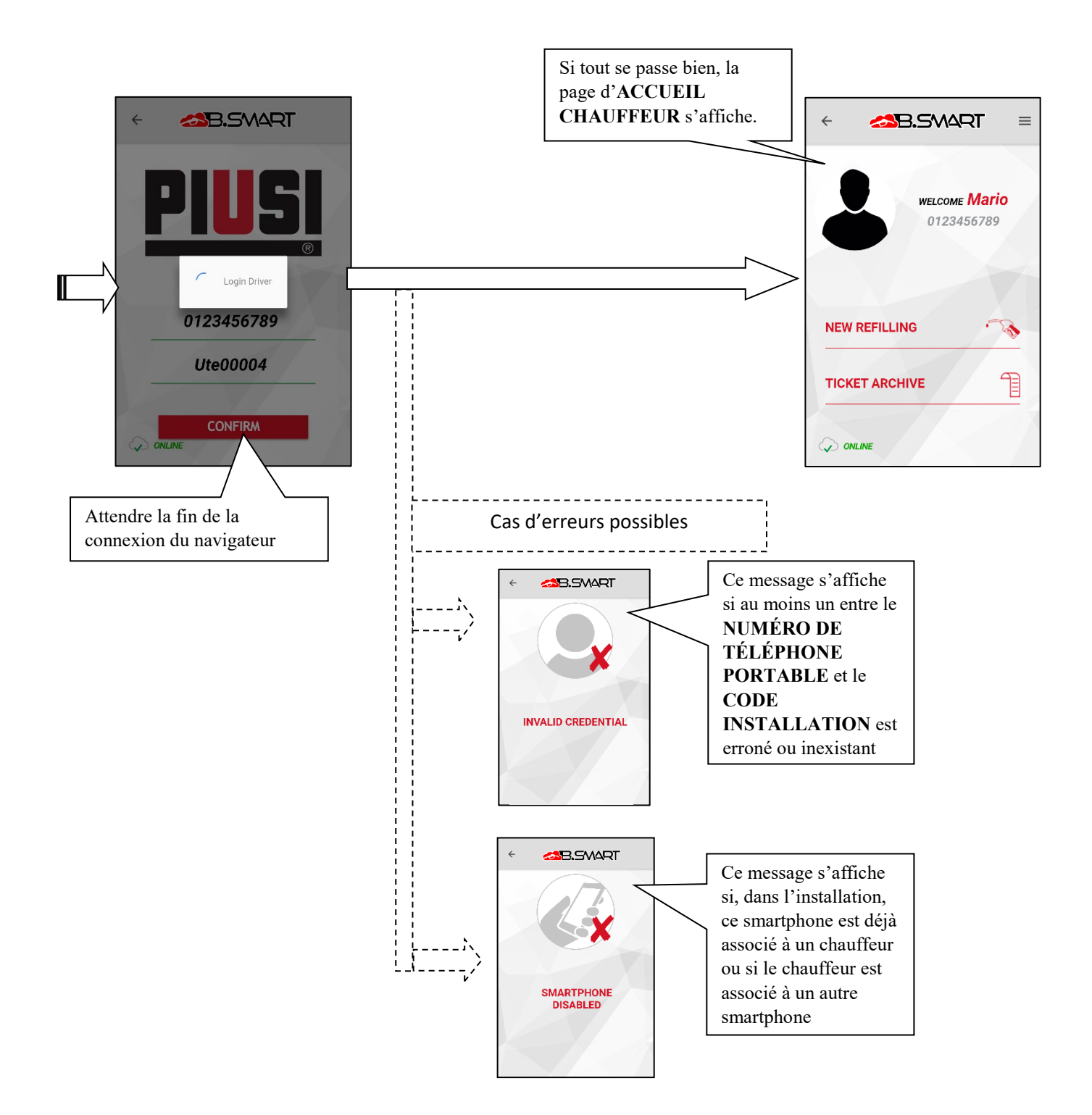

# <span id="page-17-0"></span>**b. Distribution**

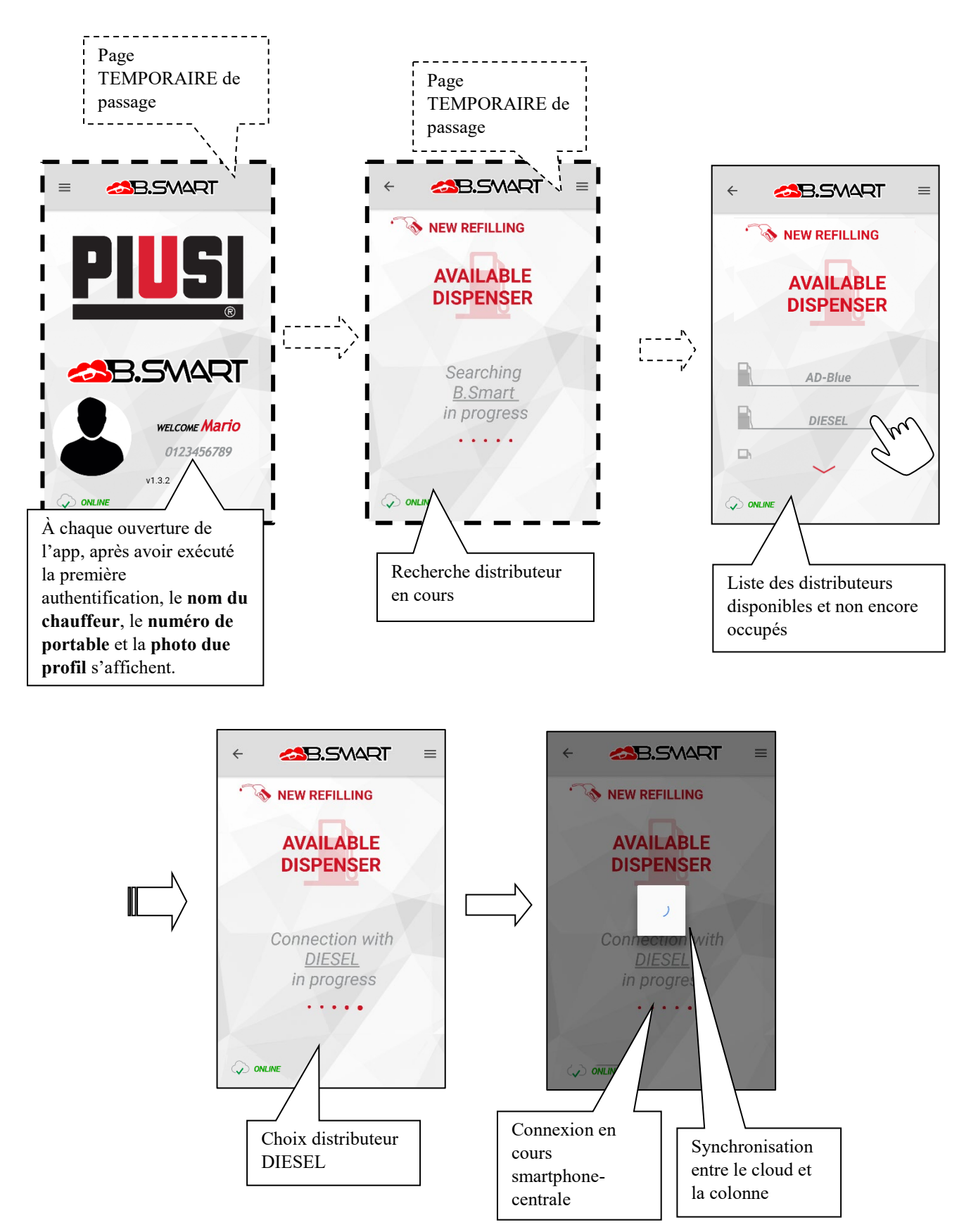

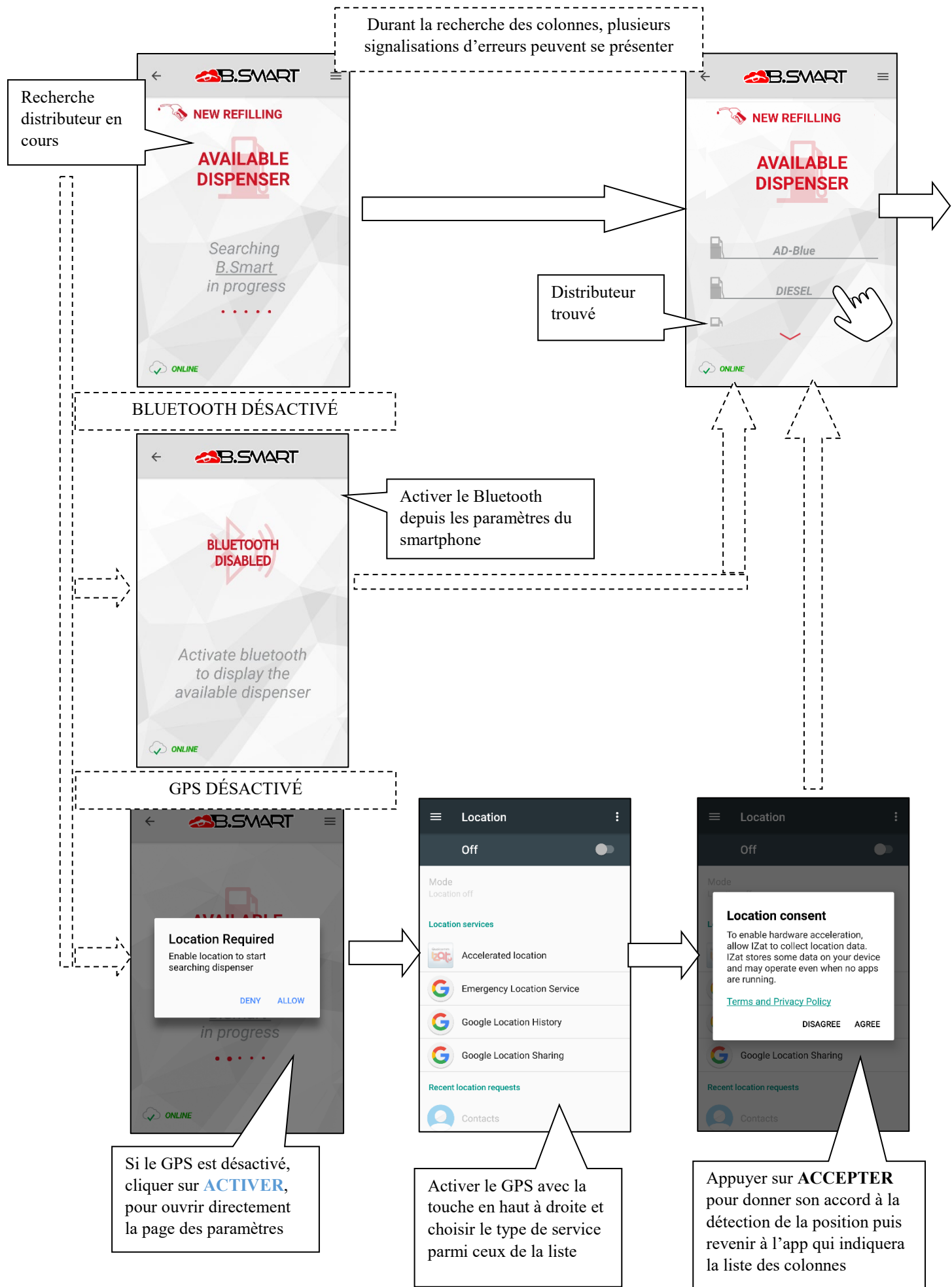

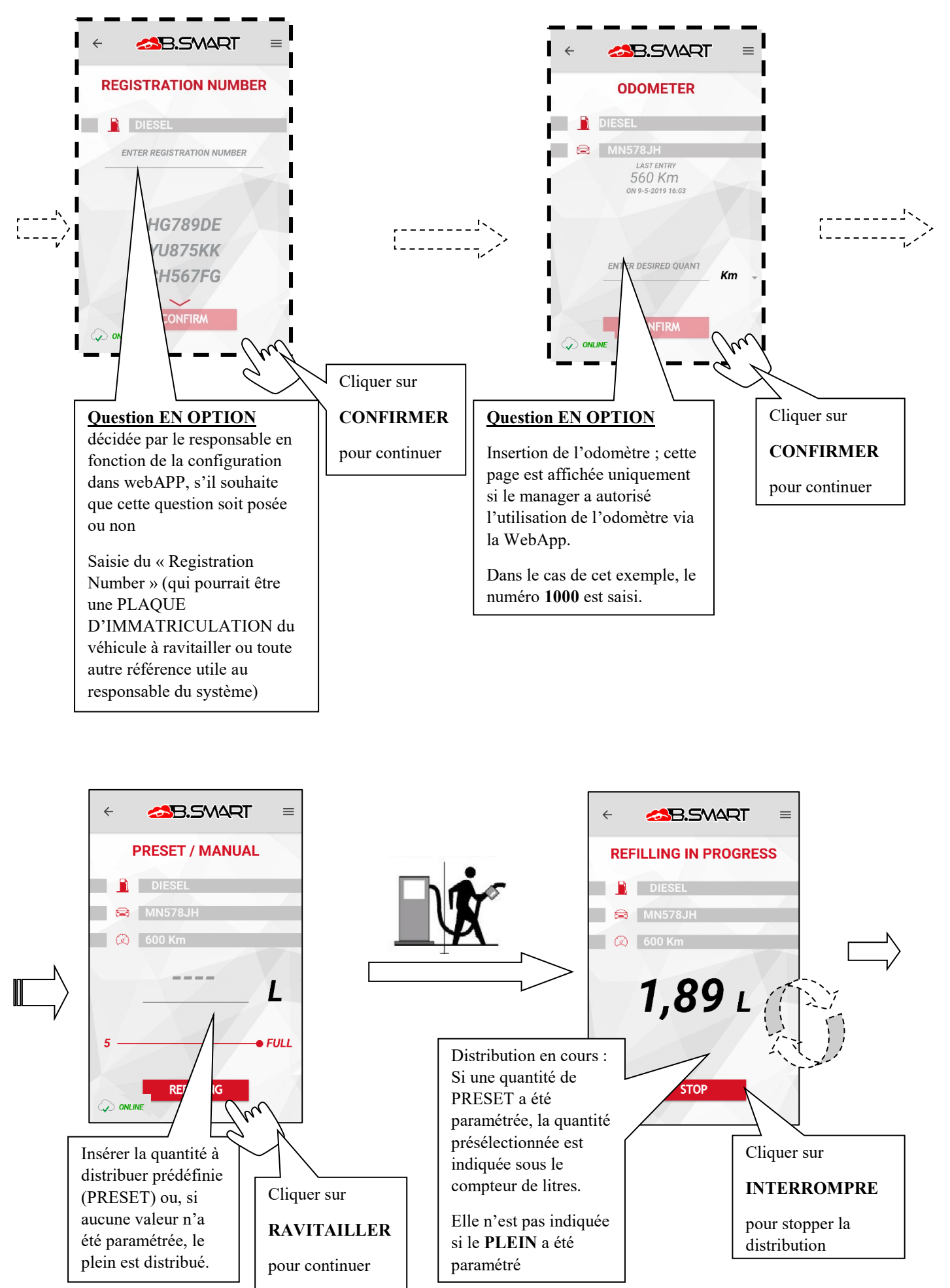

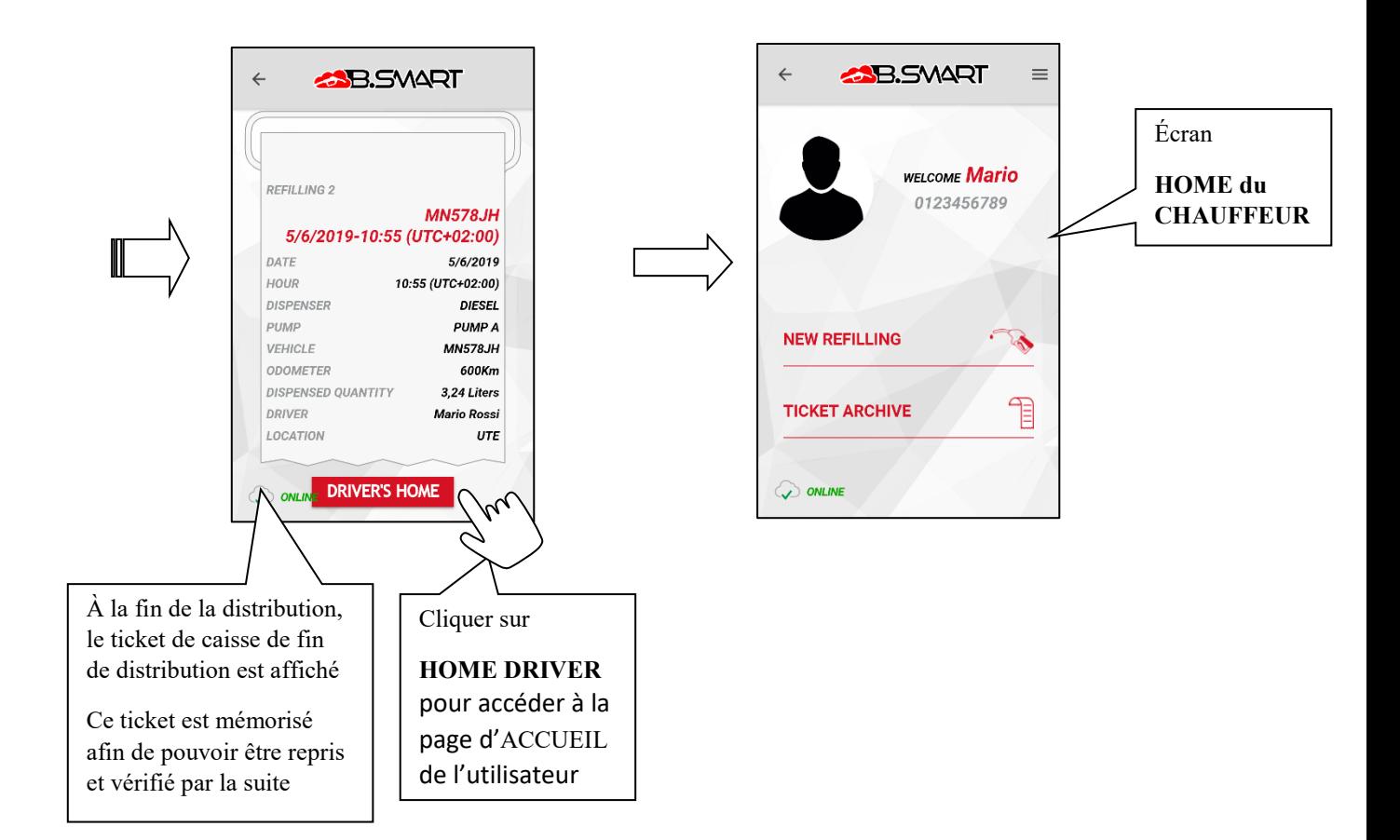

## <span id="page-20-0"></span>**c. Journal tickets de caisse**

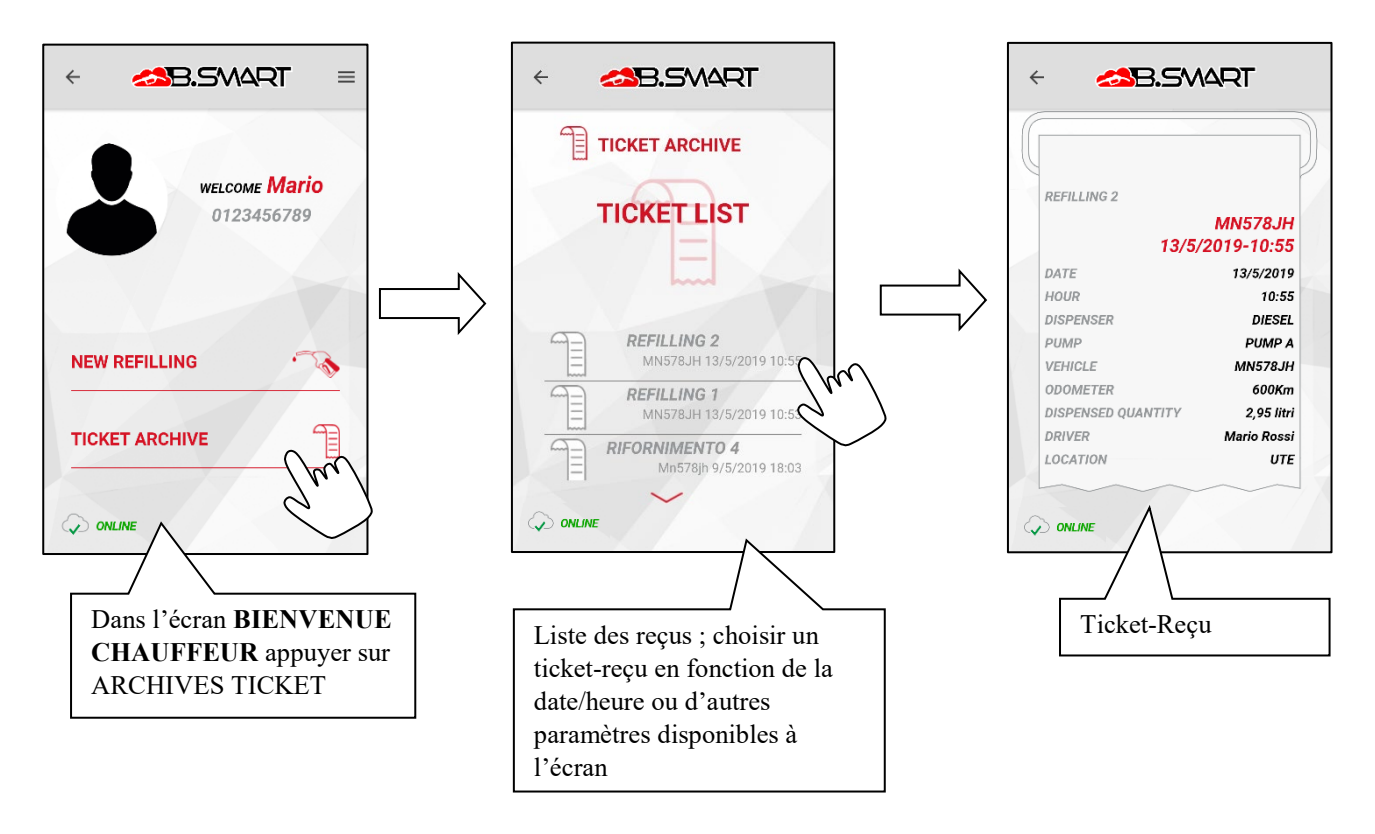

#### <span id="page-21-0"></span>**4. Autres fonctions**

#### <span id="page-21-1"></span>**a. Menu latéral**

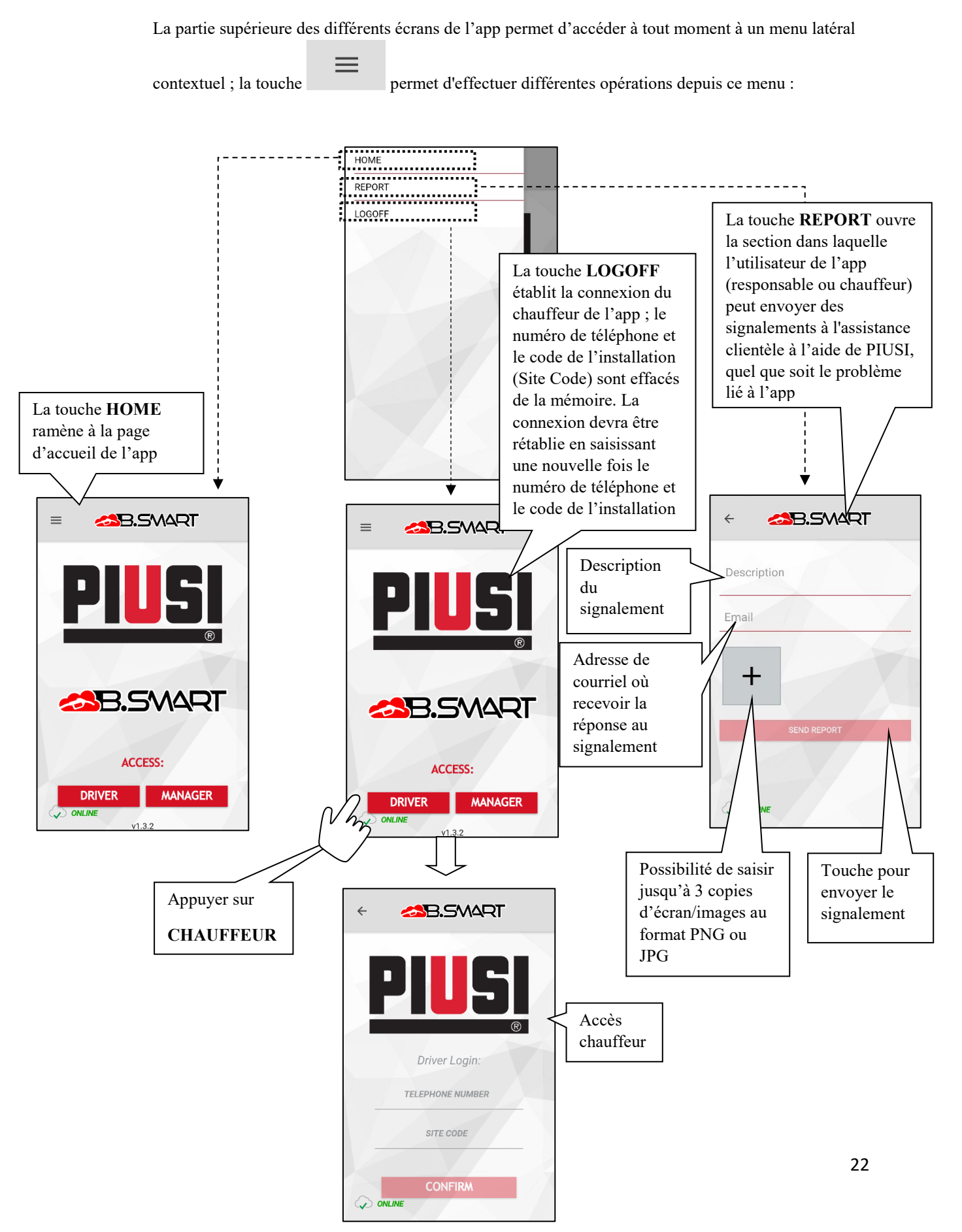

#### <span id="page-22-0"></span>**b. Alarmes de niveau carburant**

Les alarmes de niveau sont des alarmes matérielles, en particulier des contacts propres, qui peuvent être installés sur le réservoir et raccordés aux bornes de la centrale. L'état d'alarme des contacts est communiqué à la centrale, à l'app ou à la WebAPP L'état des contacts indique si le niveau de carburant du réservoir est bas ou si celui-ci est vide par le biais d'un AVERTISSEMENT ou d'un BLOCAGE POMPE. Ils sont configurés par WebApp (*voir le manuel WebApp*).

Lorsqu'un contact de niveau est activé sur tous les écrans de distribution, l'étiquette indiquant le niveau de carburant faible (alarme de type AVERTISSEMENT) ou réservoir vide (alarme de type BLOCAGE POMPE) est affichée.

Si le niveau de carburant est bas, la distribution est possible ; si le réservoir est vide, la distribution est impossible.

La centrale fournit également une indication quant à l'état des contacts de niveau à travers la Led rouge (clignotante avec le code U7 en cas d'ALARME simple et rouge FIXE pour les codes A1, A2, A3, A4, A6 affichés à l'écran en cas de distribution impossible et blocage de la pompe)

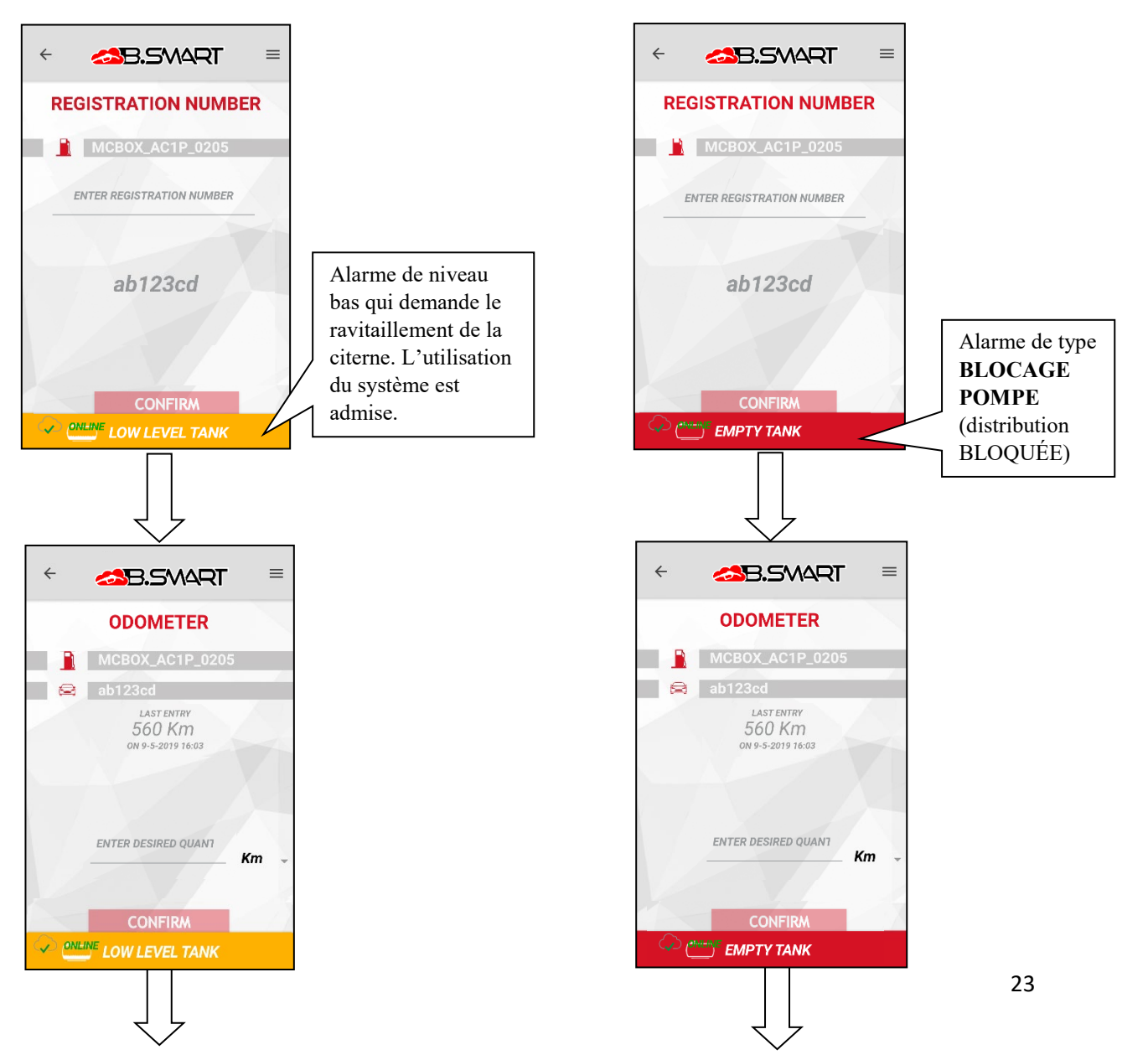

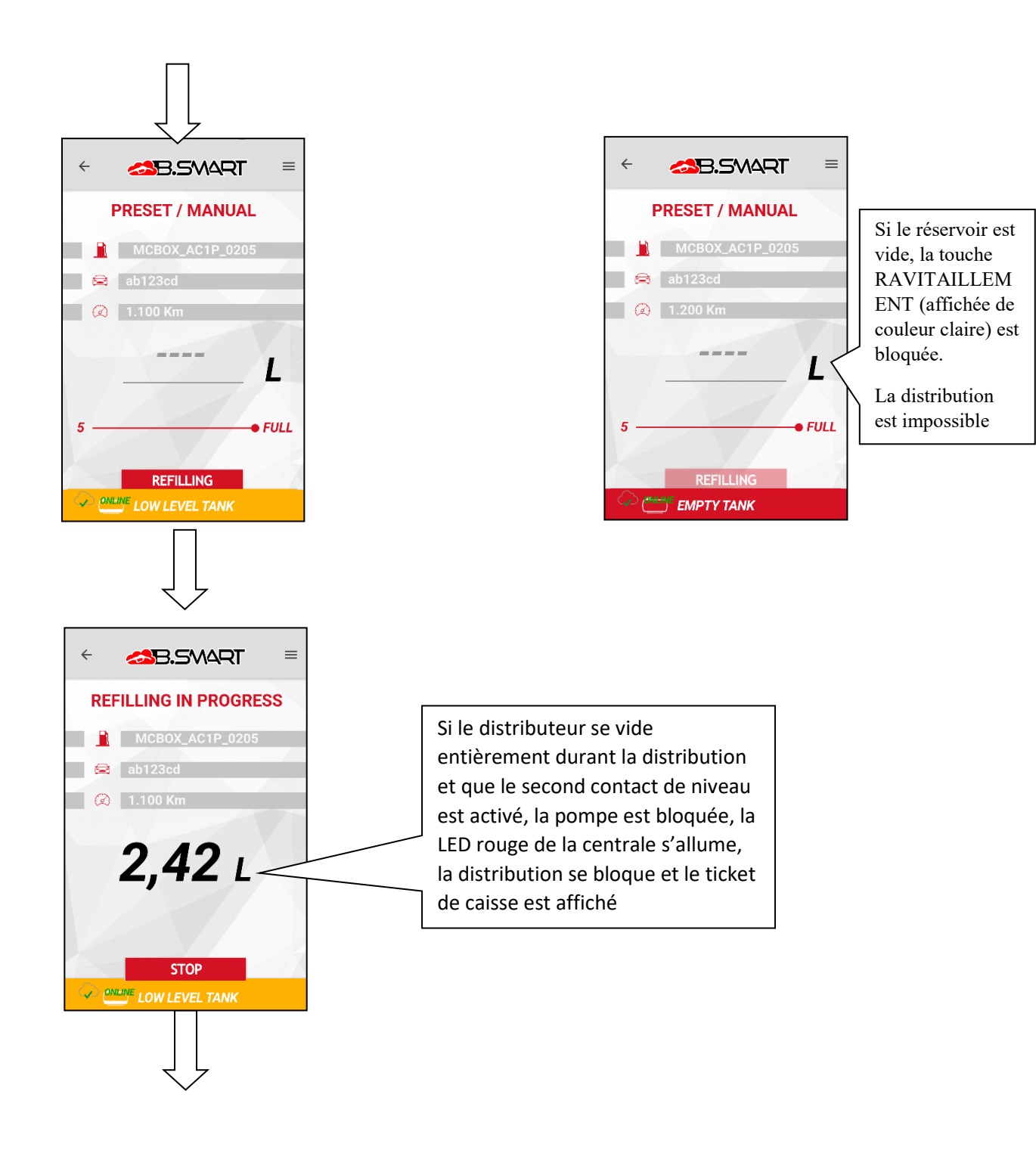

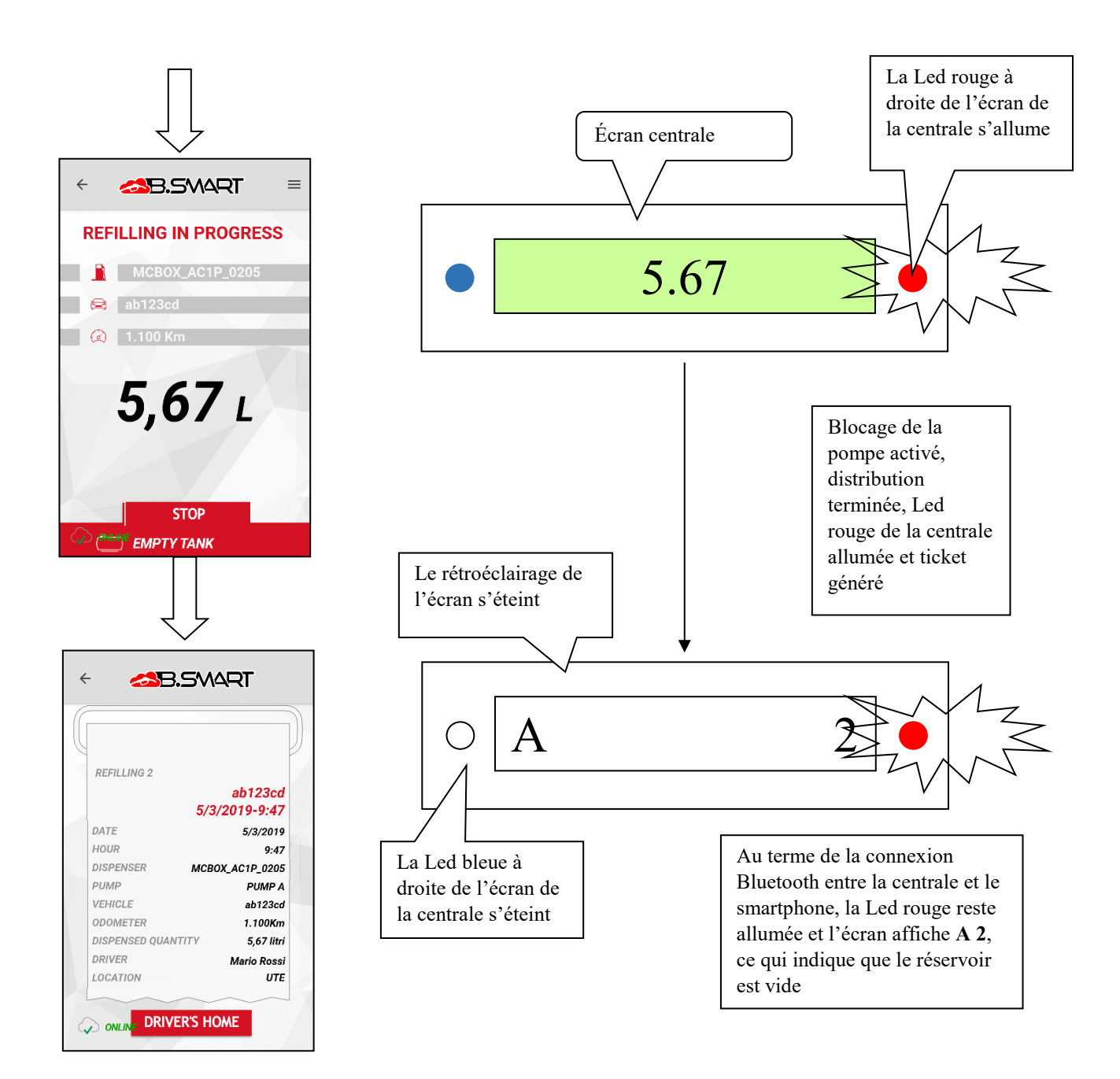

#### **WEBAPP EN COURS APP NON ERREUR SERVEUR D'ENTRETIEN COMPATIBLE INTERNE**  $\leftarrow$ **SB.SWART**  $\leftarrow$ **SB.SWART**  $\leftarrow$ **SB.SWART APP NOT COMPATIBLE, INTERNAL CLOUD IN DOWNLOAD THE SERVER ERROR, MAINTENANCE, LATEST VERSION PRESS NEXT PRESS NEXT FROM THE STORE TO GO OFFLINE TO GO OFFLINE NEXT** W **NEXT** *AL* **NEXT** WebApp/Cloud est en cours App non compatible avec Une erreur s'est produite d'entretien, il n'est donc pas WebApp, la mise à jour est entre l'app et le cloud, possible d'effectuer la obligatoire pour poursuivre. aucune synchronisation des synchronisation des données données n'a été effectuée Appuyer sur **SUIVANT** entre le cloud et l'app. pour poursuivre hors ligne Appuyer sur **SUIVANT** Appuyer sur **SUIVANT** pour poursuivre hors ligne pour poursuivre hors ligne **DÉLAI DE TEMPORISATION DE DÉLAI DE TEMPORISATION CONNEXION AVEC LE CLOUD DISTRIBUTEUR**  $\leftarrow$ **SB.SWART**  $\leftarrow$ **ASB. SMART** Lorsque l'app perd la connexion Bluetooth avec la centrale, elle affiche l'écran suivant (responsable et chauffeur). Dans ce cas, la Led bleue de la centrale s'éteint.

Pour sortir de cette situation, appuyer sur  $\overline{\leftarrow}$ pour revenir à l'écran de la liste des colonnes, ou fermer l'app puis la

**TIMEOUT DISPENSER** 

**NFX7** 

rouvrir

# <span id="page-25-0"></span>**c. États d'ERREUR/ANOMALIE indiqués par l'app**

**NETWORK ERROR**

Le cloud n'a pas répondu aux requêtes de l'app et la

Appuyer sur **SUIVANT** pour

poursuivre hors ligne

pas eu lieu

synchronisation des données n'a

**NEXT** 

# **CHAUFFEUR NON ASSOCIÉ À LA CENTRALE**

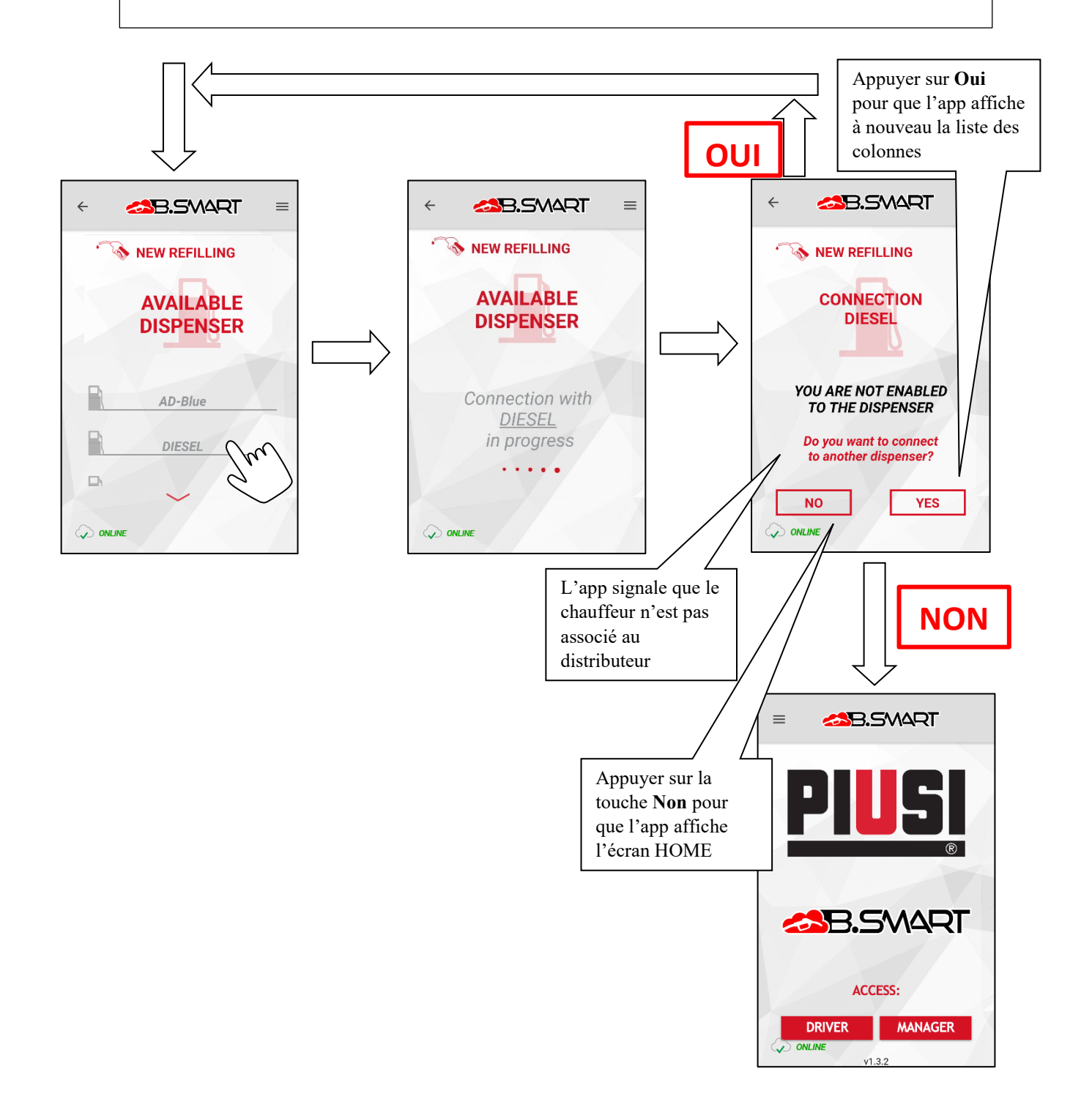